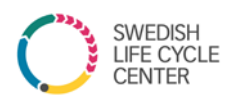

# **User guide - Life Cycle Center web forum**

### **My page – exclusive web forum and file sharing area for life cycle professionals**

The aim with My page connected t[o www.lifecyclecenter.se](http://www.lifecyclecenter.se/) is to facilitate the collaboration that is already taking place within Swedish Life Cycle Center and Swedish platform for the life cycle perspective. In the web forum, file sharing is made easy as well as connecting and talking to anyone in the network.

#### **My page is the place to:**

- Interact with other life cycle professionals
- Find steering documents
- Find agendas and presentations for meetings in working groups, expert groups, board
- Get tips on external publications, calls etc.
- Read reports from conferences

## QUESTIONS & ANSWERS

#### **1. How to use My page in Working groups, Expert groups and Research projects?**

Each working group, expert group and research project has a group on My pages. It is to be managed by all group members, especially chairs. Use the groups on My page to share presentations, links, interesting reports or ask for advice and discuss your topics. Chairs are also moderators for the groups, which means that they can invite people to the group.

By default, all subscribers to Swedish Life Cycle Center's internal newsletter have access to all groups. Government agencies that the center collaborates with have access only to th[e Government agency group](https://www.lifecyclecenter.se/wp-admin/admin.php?page=bp-groups&gid=10&action=edit)**.** You can easily leave a group.

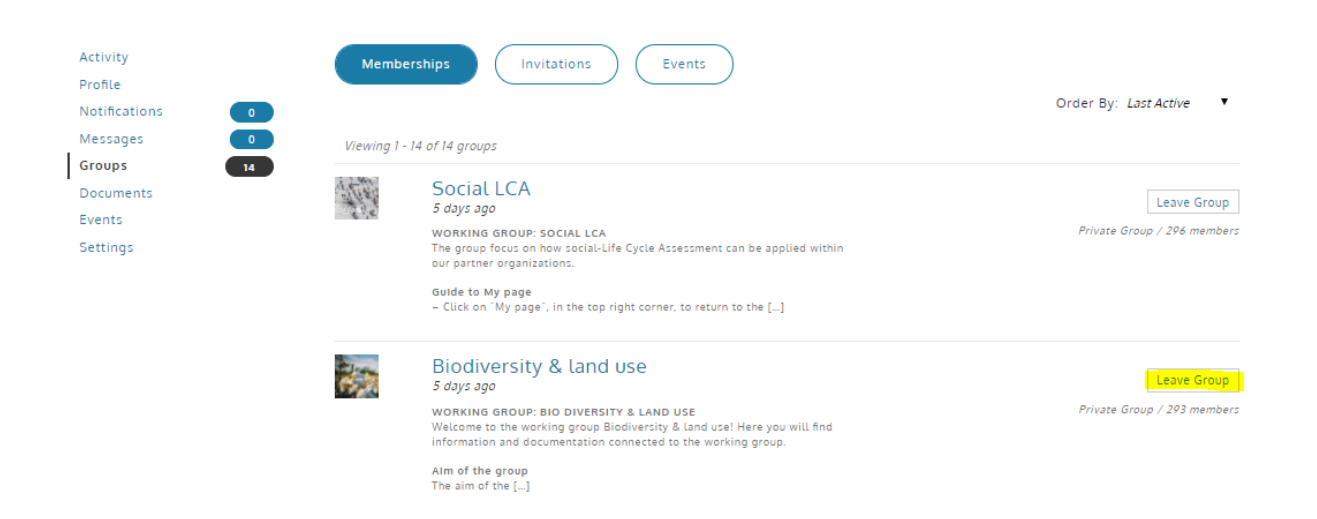

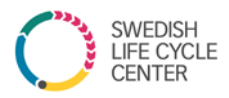

#### **2. How to use My page if I don't belong to any specific group?**

All subscribers to the centers' partner newsletter have access to all groups so you are free to visit any group even if you are not a member of the physical working group or expert group.

- For topics related to any of the groups, write the message within the group.
- For other topics, send messages to the whole network with tips or questions.

#### **3. Where do I find the document?**

The grou[p Seminars, newsletters & conferences](https://www.lifecyclecenter.se/groups/network-conference/) is the place for all documents not connected to any other group. Here you will find presentations and summaries from conferences, photos from events and historic newsletters.

#### 4. **How do I edit my personal data?**

Click on my page to log in. Then choose profile to the left and you can add your phone number and profile photo if you wish.

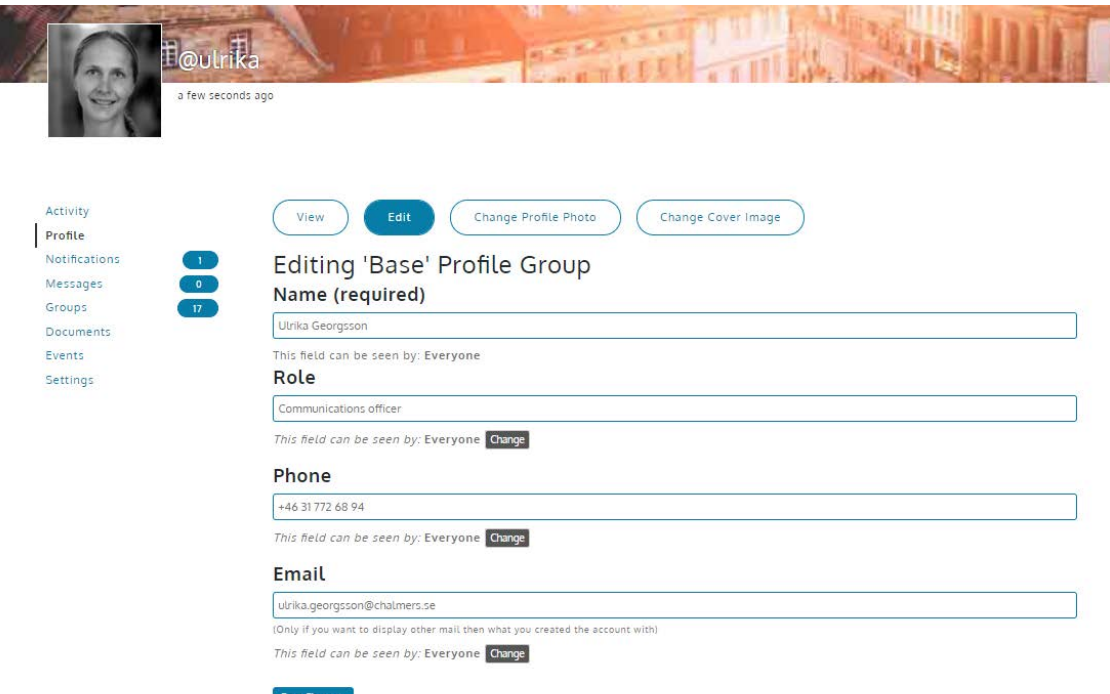

#### **5. How do I publish material on My page?**

Once logged in, go to documents and add a document through the icon to the very left. You can also add a document into a specific group, by clicking on Groups, select your group and then Documents to the left.

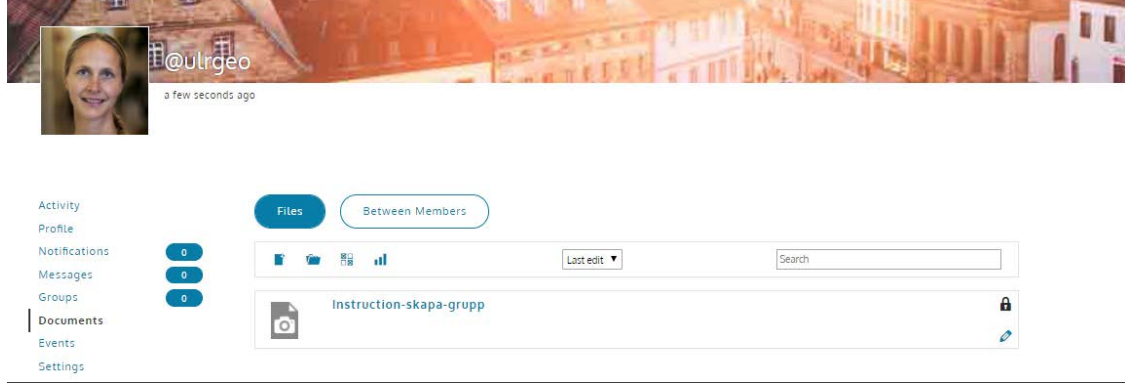

#### 6. **Can I comment and communicate with other members?**

Yes, that's one of the main purposes of My pages.

a. You can comment on a specific action, like a new file or other member's post.

b. You can send messages to all members of the whole network or choose specific people to direct the message

to. By adding @username into the message, you will send an e-mail notification to that person.

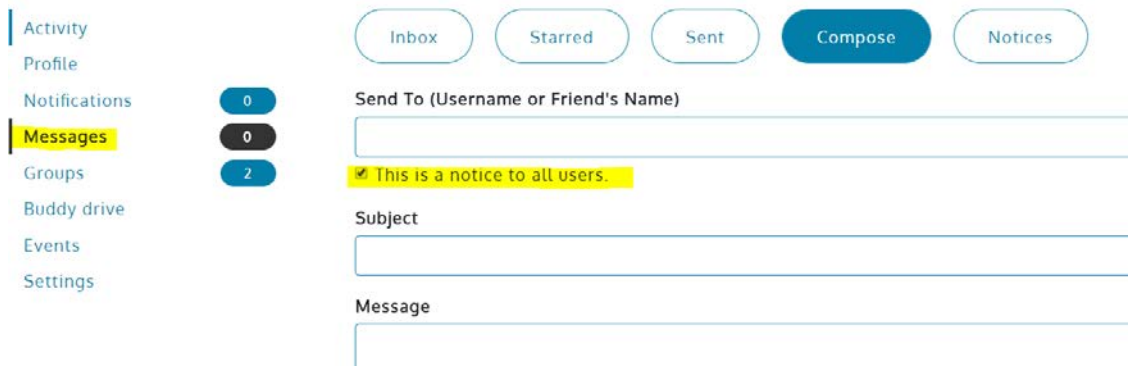

*Enjoy My page and feel free to send your feedback or questions to us! [lifecyclecenter@chalmers.se](mailto:lifecyclecenter@chalmers.se)*